# 用 AUTOCAD 软件绘制两支避雷针保护范围

## 陈大鹏,周宏

(安阳市气象局, 河南 安阳 455000)

中图分类号: TU976\*.55 文献标识码: B

AUTOCAD 是美国 AUTOdesk 公司推出的通用计算机辅 助绘图和设计软件包。使用 CAD 绘制多支避雷针的保护范 围,直观,明了,且简单。

#### 1 避雷针平面保护范围绘制步骤

第一,输入被保护物的长和宽,将被保护物的左下角坐标 设定为0.0(见图1)。

第二,根据公式计算出避雷针与被保护物之间的安全距 离。

地上部分:

 $h_x < 5R_i$  Hj  $, S_{ai} \ge 0.4(R_i + 0.1h_x)$ ;

 $h<sub>x</sub>$  ≥ 5R, 时,  $S<sub>ai</sub>$  ≥ 0. 1(R, + h,)

地下部分:

 $S_n \geq 0.4R$ 

第三,画出避雷针位置。在环境条件允许情况下,从经济 实用考虑,一般避雷针设在被保护物的中点线上,通过使用 (画圆)命令并点开(对象捕捉)命令捕捉到被保护物的中点, 再使用(偏移)命令向外偏移出安全距离,画出避雷针的位置 (见图1)。这3个命令是可以合并使用。

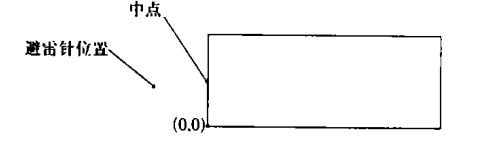

图1 建筑物及避雷针位置示意图

第四,根据建筑物所属类别,用公式计算出避雷针地面和 被保护物高度上保护半径 ro 、r.

 $r_0 = \sqrt{h(2h - h)}$ 

 $r_{x} = \sqrt{h(2h, -h)} - \sqrt{h_{x}} ((2h, -h_{x}))$ 

电位面上,就符合测量要求。因此允许 EP 线与 EC 线之间存 在一定夹角。

4102 仪测量频率相当于交流工频,相互之间的感抗很 少。因此只要导线绝缘层正常,两线绕在一起,不影响地阻的 测量。

## 3.7 仪器安全

由于4102 仪在 E 线产生最大 130V. DC 的工作电压, 如 果 E 线未与被检物良好接触,就会对人体放电。

4102 仪测量接地电阻时,在 E-P 或 E-C 端子间会产生 最大 50V 的交流电压, 仪器可承受 200V. AC 的 10 秒的过载 保护。

河南气象 2005 年第2 期

文章编号: 1004-6372(2005)02-0039-01

第五,通过(画圆)命令,以避雷针位置为圆心,ro、r 为 半径,画圆得到避雷针在  $h\llcorner h$ , 高度上的两个保护范围,再用 (镜像)命令镜像出另一支针的位置和h、h、高度上的保护范 围(见图2)。

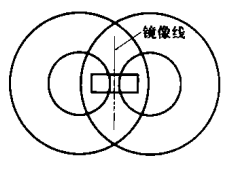

图2 两支避雷针在h、h、高度上的保护范围 第六,以两个避雷针地面保护范围的交点为圆心,以交点 到被保护物高度上保护范围的切点为半径画圆。(见图3)。 第七,运用(修减)命令得出两支避雷针在h、h, 高度上的

保护范围(见图3)。

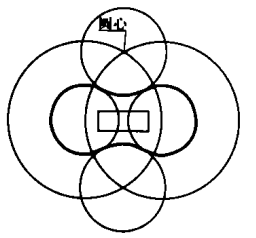

图3 两支避雷针在地平面的保护范围 粗实线所围部分为两支避雷针在地平面的保护范围

#### 2 注意事项

1 在绘图时,根据要求来设定 CAD 的绘图精度。

② 在进行第六步操作时,应使用 CAD 的(捕捉)命令来 捕捉切点,不然会造成第七步无法正常执行。原因是绘图精 确度和公式计算结果精确度不一致。造成两圆不能相切,无 法运行(修减)命令。

## 4 其它测量功能

#### 4.1 等电位连接

在防雷检测中,往往需要测量导线或金属件及电气设备 的等电位连接情况,此时把 P、C 两极合并和 E 极分别接在被 测体两端,按下 OFF 键,"OK"灯亮时表明被测点之间电气联 结,再选择相应阻值档测直流电阳值。

# 4.2 地电压

地电压是被测接地体与 P 极之间的电压,用于判断接地 回路中杂散或感应电流的大小,分析接地体和零线地极性能 及三相电荷平衡情况。